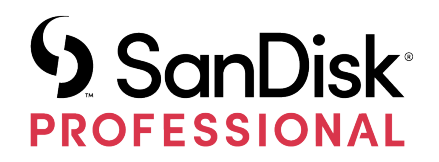

# G-DRIVE®

Bedienungsanleitung

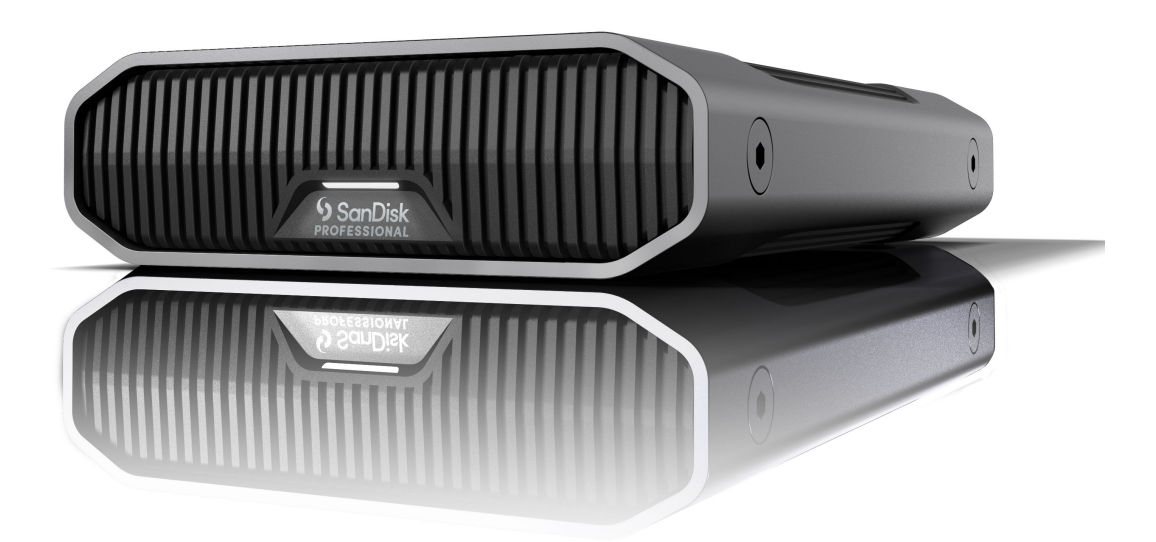

## <span id="page-1-0"></span>ZUGANG ZUM SUPPORT

- Technischen Online-Support finden Sie unter <https://www.westerndigital.com/support>
- Um mit dem technischen Support zu sprechen, besuchen Sie: <https://www.westerndigital.com/support/international-phone-numbers>

## Inhalt

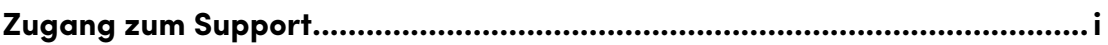

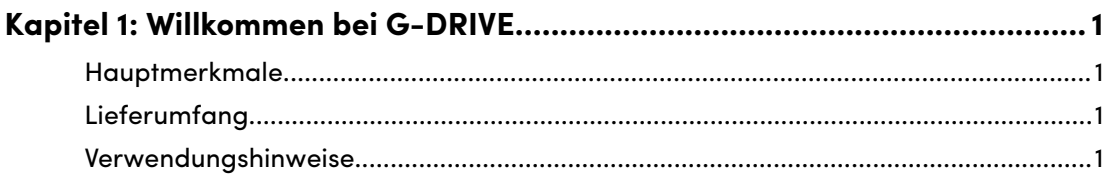

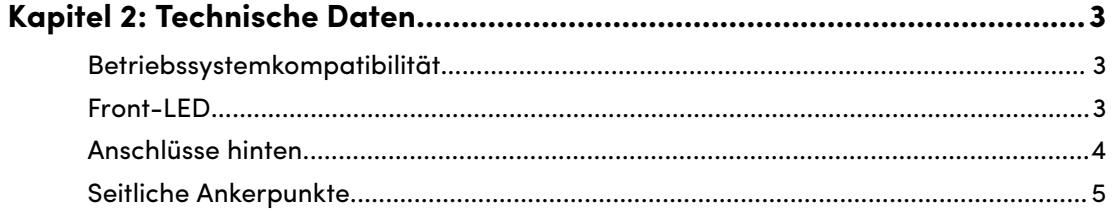

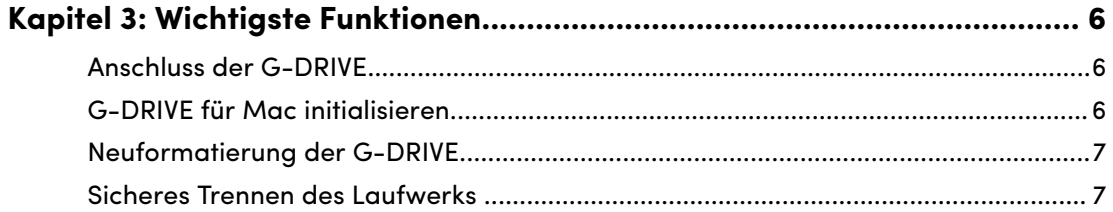

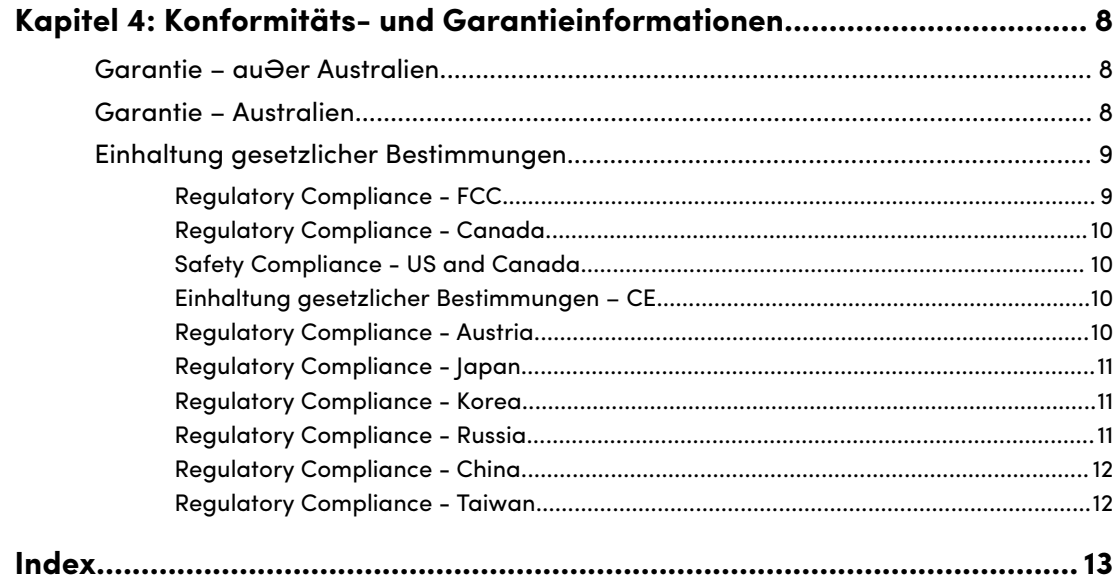

 $\overline{a}$ 

## WILLKOMMEN BEI G-DRIVE

#### HAUPTMERKMALE

<span id="page-3-0"></span>1

#### **GROSSE KAPAZITÄT UND SCHNELLE BACKUPS**

Sichern und nutzen Sie mehr Ihrer HD-Fotos, Videos und anderen wertvollen Inhalte. Mit ultraschnellen Datenübertragungen von bis zu 280 MB/s beim Lesen und 280 MB/s beim Schreiben\* (Modell mit 22 TB\*\*) über den USB-C™-Anschluss (10 Gbit/s) können Sie sich auf das Wesentliche konzentrieren.

#### **INTEGRIERTE ULTRASTAR®-FESTPLATTE DER ENTERPRISE-KLASSE MIT 7.200 U/MIN**

Für anspruchsvolle Workloads und wertvolle Inhalte können Sie sich auf die Leistung und Zuverlässigkeit der integrierten Ultrastar®-Festplatte der Enterprise-Klasse mit 7.200 U/min jederzeit verlassen.

#### **PROFESSIONELLES PREMIUM-GEHÄUSE**

Das stapelbare Gehäuse aus eloxiertem Aluminium der G-DRIVE®- Desktopfestplatte passt perfekt zu High-End-Computern und ist spürbar robust.

#### **ANPASSBARE HELLIGKEIT**

Deaktivieren Sie die LED-Beleuchtung oder wählen Sie einfach zwischen drei Helligkeitsmodi (Aus, Standard und Hell).

#### **KOMPATIBEL MIT MAC UND APPLE TIME MACHINE**

Sofort einsatzbereit für Mac-Computer und Apple-Time-Machine-Backups. Unkomplizierte Neuformatierung für Windows®.

#### LIEFERUMFANG

- G-DRIVE-Desktopfestplatte
- USB-C-auf-USB-C-Kabel
- Kurzanleitung
- Netzkabel
- Externes Netzteil

#### VERWENDUNGSHINWEISE

SanDisk® Professional Produkte sind Präzisionsgeräte, die mit Vorsicht zu behandeln sind. Das Gerät kann durch grobe Handhabung, Stö $\Theta$ e oder Vibration beschädigt werden. Beachten Sie immer die folgenden Vorsichtsmaßnahmen:

- Berühren Sie nicht den Anschluss des SanDisk Professional Produkts.
- Blockieren Sie keinen der Lüftungsschlitze im Gehäuse.
- Verwenden Sie dieses Produkt nicht als portables Gerät.
- Berühren Sie das SanDisk Professional Produkt nur an den Rändern oder am Rahmen.
- Etiketten dürfen nicht entfernt, beschädigt oder abgedeckt werden.
- Achten Sie darauf, dass das SanDisk Professional Produkt die maximale Betriebstemperatur nicht überschreitet.
- Seien Sie vorsichtig, wenn Sie ein SanDisk Professional Produkt in die Hand nehmen, da es sich erwärmt haben könnte.

## <span id="page-5-0"></span>TECHNISCHE DATEN

## BETRIEBSSYSTEMKOMPATIBILITÄT

Die SanDisk Professional G-Drive ist mit APFS vorformatiert und mit macOS 10.15+ und Windows 10+ (über Neuformatierung) kompatibel.

#### FRONT-LED

*Siehe Abbildung unten.*

**1. Front-LED**– Die Front-LED kann per Knopfdruck gedimmt oder aufgehellt werden. Die LED-Helligkeit kann einfach zwischen drei Modi angepasst werden: Aus, Standard oder Hell.

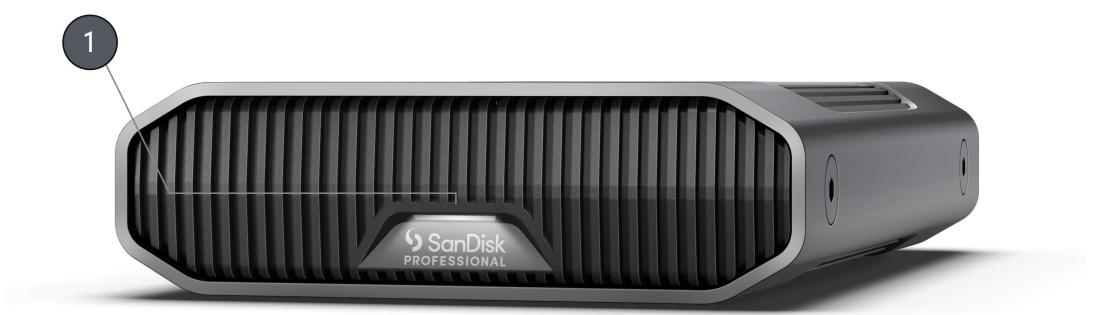

## <span id="page-6-0"></span>ANSCHLÜSSE HINTEN

## *Siehe Abbildung unten.*

- **1. Ein/Aus-Taste**
- **2. Stromanschluss**
- **3. Dimmer-Taste**
- **4. USB-C-ANSCHLUSS (10 GBIT/S)**
- **5. Kensington-Diebstahlsicherung**

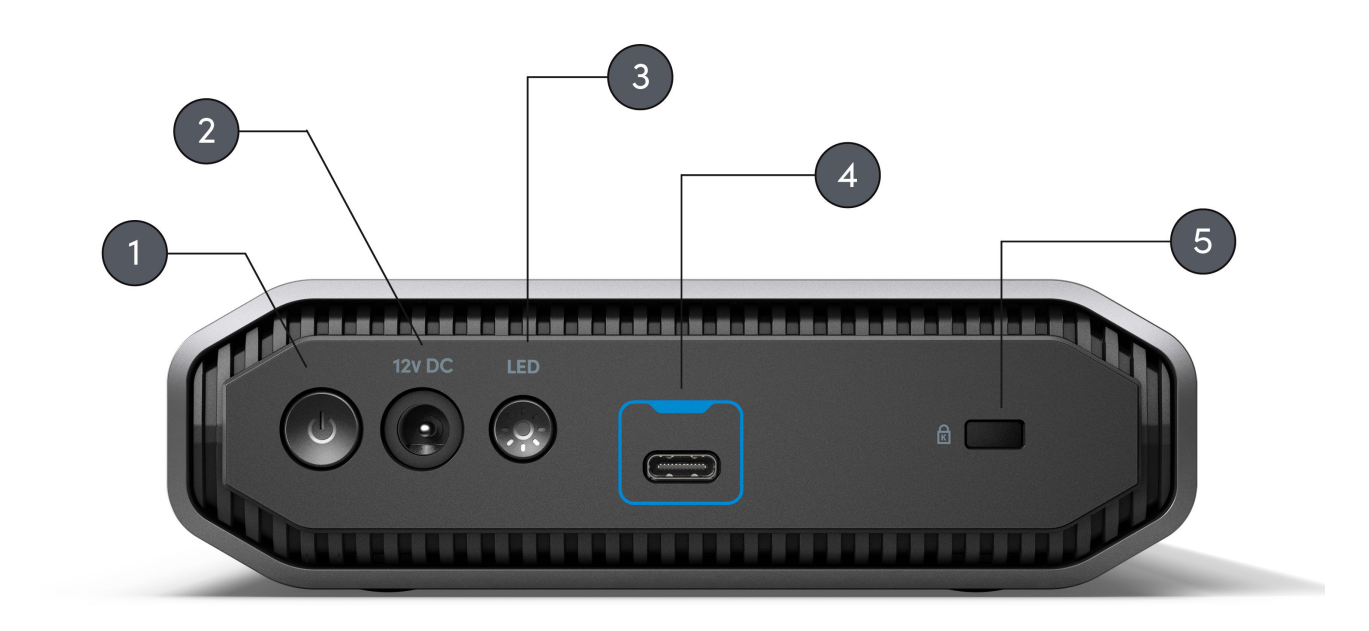

## <span id="page-7-0"></span>SEITLICHE ANKERPUNKTE

#### *Siehe Abbildung unten.*

**1. Verankerungspunkte für individuelle Montage und Zubehör**– Diese Verankerungspunkte sind für Anpassungen vorgesehen, z. B. für die Befestigung Ihrer SanDisk Professional G-DRIVE an einen DIT-Wagen, eine Montageplatte, einen zusätzlichen Griff oder anderes Zubehör für Ihre Produktionsanforderungen.

**HINWEIS:** Die vorhandenen Schrauben sind nicht zum Befestigen von Zubehör oder zum Verankern gedacht. Ankerschrauben nicht enthalten. Schrauben der Grö∂e ¼"-20 (M6 x 1) passen in die Ankerpunkte. Die Schraubenlänge variiert je nach Befestigung.

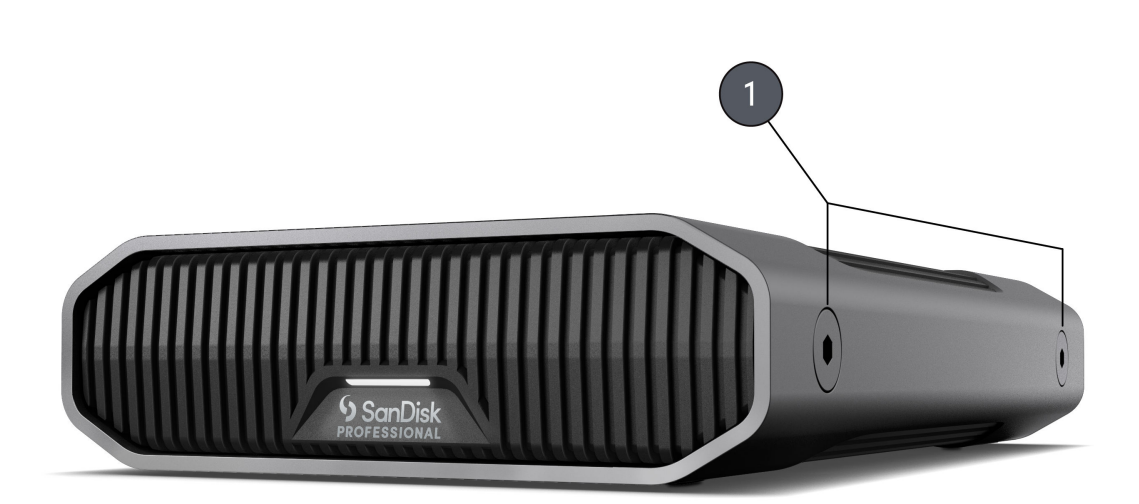

#### <span id="page-8-0"></span>ANSCHLUSS DER G-DRIVE

Vergewissern Sie sich vor dem Anschließen des Geräts, dass Ihr Computer eingeschaltet und das Betriebssystem vollständig geladen und zur Installation von Hardware und Software bereit ist.

Die G-DRIVE wird über den USB-C-Anschluss Typ C an Ihren Computer angeschlossen. G-DRIVE mit dem mitgelieferten Kabel verbinden.

Schlie<sub>ch</sub> Sie das Netzkabel an das Gerät an und stecken Sie das andere Ende in einen Überspannungsschutz oder eine Wandsteckdose. Drücken Sie die Einschalttaste. Die Festplatte wird automatisch auf dem Desktop installiert, wenn Sie macOS ausführen.

## G-DRIVE FÜR MAC INITIALISIEREN

G-DRIVE wurde werkseitig für die Verwendung formatiert oder für macOS "initialisiert". Sie können eine Neuinitialisierung durchführen, wenn Sie den Inhalt der Festplatte schnell löschen möchten. Führen Sie dazu die folgenden Schritte durch.

- **1.** Öffnen Sie zunächst das Festplattendienstprogramm auf Ihrer Festplatte unter Anwendungen/Dienstprogramme/ Festplattendienstprogramm. Das folgende Fenster wird angezeigt. In der linken Spalte wird die G-DRIVE angezeigt.
- **2.** Wählen Sie die G-DRIVE aus, indem Sie auf das Laufwerkssymbol in der linken Spalte klicken. Am unteren Rand des Fensters werden Informationen über das Laufwerk angezeigt.
- **3.** Wählen Sie die Registerkarte "Löschen", um die Formatierungsoptionen anzuzeigen. Das Produkt ist standardmä $\Theta$ ig als APFS formatiert.
- **4.** Wählen Sie die von Ihnen bevorzugte Formatierungsoption aus.
- **5.** Klicken Sie auf die Schaltfläche "Löschen" in der unteren rechten Ecke des Fensters. Es erscheint ein Dialogfeld mit der Frage, ob Sie die G-DRIVE-Partition löschen möchten.
- 6. Klicken Sie auf die Schaltfläche "Löschen", um fortzufahren. Eine Fortschrittsanzeige in der unteren rechten Ecke des Fensters informiert über den Fortschritt der Festplattenneuformatierung.
- **7.** Nachdem die Festplatte neu initialisiert wurde, wird automatisch das Dialogfeld "Time Machine" angezeigt.
	- Klicken Sie auf die Schaltfläche "Als Backup-Disk verwenden", wenn Sie das Laufwerk mit Time Machine verwenden möchten.
	- Klicken Sie auf die Schaltfläche "Nicht verwenden oder später entscheiden", wenn Sie die Time Machine zu diesem Zeitpunkt nicht verwenden möchten.

#### <span id="page-9-0"></span>NEUFORMATIERUNG DER G-DRIVE

Die G-DRIVE wird ab Werk für die Verwendung mit macOS-Systemen eingerichtet, kann aber für die Verwendung mit Windows 10+ neu formatiert werden.

Anweisungen zur Formatierung Ihrer Festplatte finden Sie [hier](https://support-en.wd.com/app/answers/detailweb/a_id/30566).

**HINWEIS:** Beim Neuformatieren der Festplatte wird ihr gesamter Inhalt endgültig gelöscht. Wenn Sie bereits Dateien auf Ihrer Festplatte gespeichert haben, sichern Sie sie auf jeden Fall vor der Neuformatierung.

#### SICHERES TRENNEN DES LAUFWERKS

G-DRIVE-Festplatten haben die tolle Eigenschaft, dass sie mit dem Computer verbunden und davon getrennt werden können, während dieser läuft. Die Windows- und Mac-Betriebssysteme ermöglichen das sichere Trennen des Laufwerks im laufenden Betrieb:

- Windows bietet dafür in der Taskleiste die Funktion "Hardware sicher entfernen und Medium auswerfen", die dafür sorgt, dass der Systemcache vor dem Entfernen des Geräts geleert wird.
- Mac-Benutzer können das Laufwerkssymbol einfach auf den Papierkorb ziehen, um das Gerät sicher zu trennen.

**Vorsicht:** Trennen Sie die Festplatte nicht vom Computer, während Daten übertragen werden. Das Trennen des Players vom Computer während der Datenübertragung kann das Gerät beschädigen.

## <span id="page-10-0"></span>KONFORMITÄTS- UND GARANTIEINFORMATIONEN

## GARANTIE – AUẞER AUSTRALIEN

#### **Garantieinformationen**

Für dieses SanDisk Professional Produkt gilt eine 3-jährige Garantie ab dem Kaufdatum. Sie unterliegt den geltenden Geschäftsbedingungen der Garantie, die unter www.sandisk.com/wug definiert sind.

#### **Garantieanspruch geltend machen**

Öffnen Sie die Seite www.sandiskprofessional.com und wählen Sie "Support", um weitere Informationen zur Geltendmachung eines Garantieanspruchs zu erhalten (SanDisk Professional Support-Seite).

Wenn festgestellt wird, dass Ihr Produkt defekt sein könnte, erhalten Sie eine RMA-Nummer (Berechtigung zur Warenrücksendung) sowie Anweisungen zur Rücksendung des Produkts. Für Ausgaben in Verbindung mit einer Forderung aus einer SanDisk Professional Garantie sind Sie verantwortlich.

Sie müssen Ihr Produkt in einem sicheren, vorab bezahlten Paket an die Adresse versenden, die Sie zusammen mit der RMA-Nummer erhalten. Für alle Garantieforderungen ist ein Kaufbeleg erforderlich.

## GARANTIE – AUSTRALIEN

#### **Garantieinformationen**

SanDisk Professional garantiert dem Endanwender, dass dieses Produkt, mit Ausnahme von Software oder Inhalten, die mit oder auf dem Produkt bereitgestellt werden, frei von Material- und Verarbeitungsfehlern ist, den veröffentlichten Produktspezifikationen von SanDisk Professional entspricht und ab Kaufdatum 3 Jahre lang normal genutzt werden kann, sofern das Produkt legal verkauft wurde.

Wenn diese Garantie geltend gemacht wird, kann SanDisk Professional entscheiden, ob das Produkt repariert wird oder Sie ein entsprechendes Produkt erhalten. Sollte das Produkt nicht repariert oder ersetzt werden können, erhalten Sie den Kaufpreis zurück. Die vollständigen Bedingungen der Garantie und Garantiedauer von SanDisk Professional finden Sie hier: www.sandisk.com/wug.

#### **Kontaktdaten des Garantiegebers**

Western Digital Technologies, Inc., 951 SanDisk Drive, Milpitas, CA 95035, U.S.A.

Tel.: 1 (800) 275-4932 (gebührenfrei aus den USA) oder 1 (310) 449-4599 (USA)

#### <span id="page-11-0"></span>**So machen Sie einen Garantieanspruch geltend:**

Bevor Sie das Produkt zurückgeben, brauchen Sie eine RMA-Nummer (Return Material Authorization). Sie haben folgende Möglichkeiten:

- **1.** Kontaktieren Sie SanDisk Professional unter 1 800 262 504 (Mo.–Fr. | 9:00 Uhr – 18:00 Uhr New South Wales Time) oder senden Sie eine E-Mail an SanDisk Professional (support@sandiskprofessional.com) mit einem Kaufbeleg (inkl. Kaufdatum, Einkaufsort und Verkäufername) sowie Produktname, -typ und -nummer; oder
- **2.** Kontaktieren Sie den Verkäufer, von dem Sie das Produkt ursprünglich erworben haben.

Gehen Sie auf www.sandiskprofessional.com/support für weitere Informationen zur Geltendmachung eines Garantieanspruchs (SanDisk Professional Supportseite).

Wenn festgestellt wird, dass Ihr Produkt defekt sein könnte, erhalten Sie eine RMA-Nummer sowie Anweisungen zur Rückgabe des Produkts. Für Ausgaben in Verbindung mit einer Forderung aus einer SanDisk Professional Garantie sind Sie verantwortlich. Sie müssen Ihr Produkt in einem sicheren, vorab bezahlten Paket an die Adresse versenden, die Sie zusammen mit der RMA-Nummer erhalten. Für alle Garantieforderungen ist ein Kaufbeleg erforderlich.

#### **Nur für Verbraucher in Australien:**

Trotz der Bedingungen dieser Garantie gelten für Produkte von SanDisk Professional Garantien, die gemä $\Theta$  Australian Consumer Law nicht ausgeschlossen werden können. Bei einem wesentlichen Mangel haben Sie einen Anspruch auf Ersatz oder Erstattung. Bei jedem anderen realistisch vorhersehbaren Verlust oder Schaden haben Sie Anspruch auf Entschädigung. Zudem haben Sie einen Anspruch auf Reparatur oder Ersatz der Produkte, wenn die Produkte keine akzeptable Qualität aufweisen und es sich beim Mangel um keinen wesentlichen Mangel handelt.

#### EINHALTUNG GESETZLICHER BESTIMMUNGEN

Regulatory Compliance - FCC

#### **FCC CLASS B INFORMATION**

NOTE: This device has been tested and found to comply with the limits for a Class B digital device, pursuant to part 15 of the FCC Rules. These limits are designed to provide reasonable protection against harmful interference in a residential installation. This device generates, uses and can radiate radio frequency energy and, if not installed and used in accordance with the instructions, may cause harmful interference to radio communications. However, there is no guarantee that interference will

<span id="page-12-0"></span>not occur in a particular installation. If this device does cause harmful interference to radio or television reception, which can be determined by turning the device off and on, the user is encouraged to try to correct the interference by one or more of the following measures:

- Reorient or relocate the receiving antenna.
- Increase the separation between the device and receiver.
- Connect the device into an outlet on a circuit different from that to which the receiver is connected.
- Consult the dealer or an experienced radio/TV technician for help.

Any changes or modifications not expressly approved by the manufacturer could void the user's authority to operate the device.

Regulatory Compliance - Canada

#### **CAN ICES-003 (B) / NMB-003 (B) Statement**

Cet appareil numérique de la classe B est conforme à la norme NMB-003 (B) du Canada.

This device complies with Canadian ICES-003 (B).

Safety Compliance - US and Canada

#### **Konformität mit Sicherheitsanforderungen**

Zugelassen für die USA und Kanada. CAN/CSA-C22.2 No. 62368-1-14: Audio/Video, Information and Communication Technology Equipment Part 1: Safety requirements.

Approuvé pour les Etats-Unis et le Canada. CAN/CSA-C22.2 No. 62368-1-14, Sûreté d'équipement de technologie de l'information.

Einhaltung gesetzlicher Bestimmungen – CE

#### **CE-Konformität für Europa**

Hiermit erklärt Western Digital die Konformität dieses Geräts mit den anwendbaren Richtlinien des Rats der Europäischen Union, einschließlich der Richtlinie 2014/30/EU zur elektromagnetischen Verträglichkeit, der Niederspannungsrichtlinie (2014/35/EU) und der Richtlinie 2011/65/EU zur Beschränkung der Verwendung von gefährlichen Stoffen sowie der Abänderung durch die Richtlinie (EU) 2015/863. Den vollständigen Text der EU-Konformitätserklärung finden Sie unter der folgenden Internetadresse: http://www.wdc.com/products/EUDoC.

- PO Box 13379, Swords, Co Dublin, Irland
- PO Box 471, Leatherhead, KT22 2LU, UK

Regulatory Compliance - Austria

**CE-Konformität für Europa**

<span id="page-13-0"></span>Hiermit erklärt Western Digital die Konformität dieses Geräts mit den anwendbaren Richtlinien des Rats der Europäischen Union, einschließlich der Richtlinie 2014/30/EU zur elektromagnetischen Verträglichkeit, der Niederspannungsrichtlinie (2014/35/EU) und der Richtlinie 2011/65/EU zur Beschränkung der Verwendung von gefährlichen Stoffen sowie der Abänderung durch die Richtlinie (EU) 2015/863. Den vollständigen Text der EU-Konformitätserklärung finden Sie unter der folgenden Internetadresse: http://www.wdc.com/products/EUDoC.

#### **Geprüfte Sicherheit**

Maschinenlärminformations-Verordnung 3. GPSGV: Der höchste Schalldruckpegel beträgt 70 db(A) oder weniger gemä $\Theta$  EN ISO 7779, falls nicht anders gekennzeichnet oder spezifiziert.

Regulatory Compliance - Japan

添付の電源コードは、本製品専用です。

接地接続は必ず,電源プラグを電源につなぐ前に行って下さい。

また,接地接続を外す場合は,必ず電源プラグを電源から切り離してから行 って下さい。

#### Regulatory Compliance - Korea

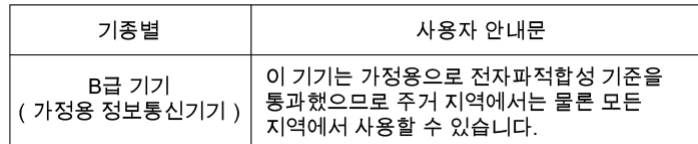

#### Regulatory Compliance - Russia

#### **Сведения о нормативно-правовом соответствии для России (EAC)**

Уполномоченный представитель производителе в странах Таможенного союза: представительство Western Digital (UK) Limited (Великобритания) в Москве. Россиә, 115054, Москва, Валоваә ул., 35.

На наклейке на изделии указан код, состоящий из 4 цифр, за которыми следует буква. Первые две цифры означают неделю финансового года Western Digital (с 1 июля по 30 июня следующего года), когда было произведено изделие. Следующие два цифры означают финансовый год Western Digital, когда было произведено изделие. Буква означает страну, где оно было произведено: А – Малайзиә, В – Таиланд, С – Китай, D – США, Н – Венгрия, E — Бразилия.

Настоещее изделие соответствует требованием технических регламентов Евразийского экономического союза ТР ТС 004/2011, ТР ТС 020/2011, ТР ЕАЭС 037/2016.

## <span id="page-14-0"></span>Regulatory Compliance - China

#### 有毒有害物质或元素

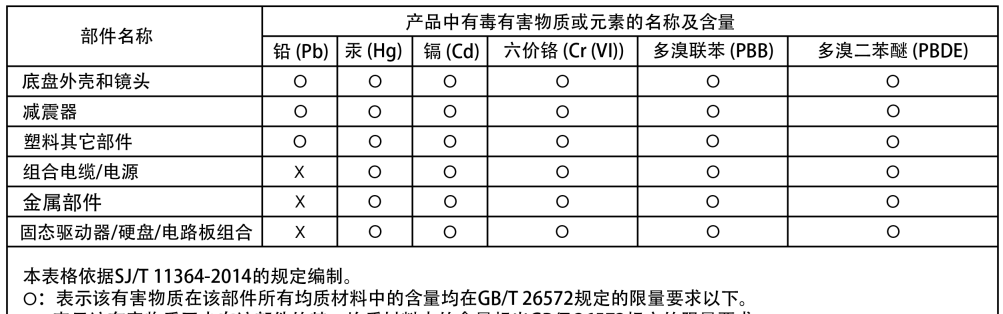

): 本分必有旨物质至少在该部件的是一均质材料中的合量超出GB/T 26572规定的限量要求。<br>X:表示该有害物质至少在该部件的某一均质材料中的含量超出GB/T 26572规定的限量要求。<br>(在此表中,企业可能需要根据实际情况对标记"X"的项目进行进丨步的技术性解释。)

## Regulatory Compliance - Taiwan

設備名稱:硬式磁碟機 型號 (型式): R/N: K4C, J2C

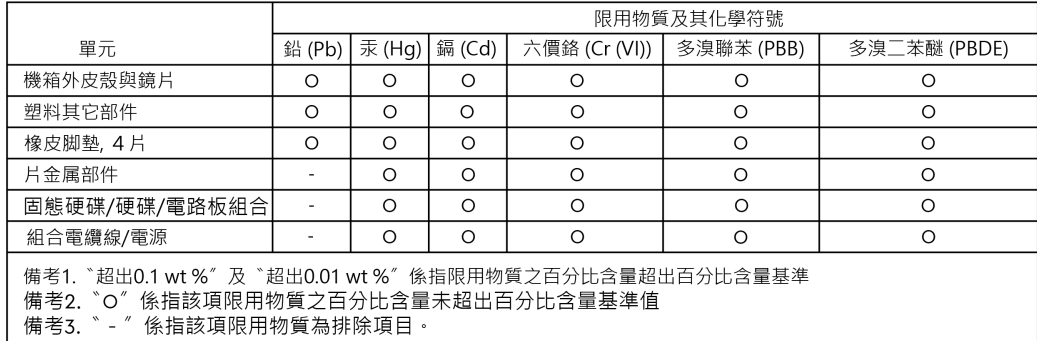

## 此裝置已通過測試且符合 CNS 15936 (EMC) 和 CNS 15598-1 (Safety) 規定。

## <span id="page-15-0"></span>**Index**

## **A**

Ankerpunkte [5](#page-7-0) Anschluss der G-DRIVE [6](#page-8-0)

## **B**

Betriebssystemkompatibilität [3](#page-5-0)

## **C**

CE [10](#page-12-0) CSA [10](#page-12-0)

## **D**

Datenübertragungen [1](#page-3-0) DIT-Wagen [5](#page-7-0)

## **E**

EAC [11](#page-13-0) Einhaltung gesetzlicher Bestimmungen – CE [10](#page-12-0)

## **F**

FCC [9](#page-11-0) Festplatte für Mac initialisieren [6](#page-8-0) Front-LED [3](#page-5-0)

## **G**

Garantieinformationen [8](#page-10-0) Garantieinformationen – Australien [8](#page-10-0) Groae Kapazität und schnelle Backups [1](#page-3-0)

## **H**

Hardware [1](#page-3-0) Hauptmerkmale [1](#page-3-0) Hintere Anschlüsse [4](#page-6-0)

## **I**

ICES [10](#page-12-0)

## **K**

Konformität mit Sicherheitsanforderungen – USA und Kanada [10](#page-12-0) Konnektivität [4](#page-6-0)

## **L**

Lieferumfang [1](#page-3-0)

## **N**

Neuformatierung des Laufwerks [7](#page-9-0) Nur für Verbraucher in Australien [8](#page-10-0)

## **P**

Packungsinhalt [1](#page-3-0)

## **R**

Regulatory Compliance - Austria [10](#page-12-0) Regulatory Compliance - Canada [10](#page-12-0) Regulatory Compliance - China [12](#page-14-0) Regulatory Compliance - FCC [9](#page-11-0) Regulatory Compliance - Japan [11](#page-13-0) Regulatory Compliance - Korea [11](#page-13-0) Regulatory Compliance - Russia [11](#page-13-0) Regulatory Compliance - Taiwan [12](#page-14-0)

## **S**

Seitliche Ankerpunkte [5](#page-7-0) Sicheres Trennen des Laufwerks [7](#page-9-0)

## **V**

Verwendungshinweise [1](#page-3-0)

Diese Informationen wurden von SanDisk gewissenhaft und unter Annahme ihrer Richtigkeit erstellt. SanDisk übernimmt jedoch keine Haftung für deren Verwendung oder für die Verletzung von Patenten oder Rechten Dritter, die aus der Verwendung entstehen können. Es wird keine implizite oder anderweitige Lizenz an Patenten oder Patentrechten von SanDisk erteilt. SanDisk, das Design von SanDisk, das Logo von SanDisk, SanDisk Professional, das Logo von SanDisk Professional, G-DRIVE und Ultrastar sind eingetragene Marken oder Marken der Western Digital Corporation oder ihrer Tochtergesellschaften in den USA und/ oder anderen Ländern. Mac, macOS und Time Machine sind Marken von Apple, Inc., eingetragen in den USA und anderen Ländern. Windows ist eine eingetragene Marke oder Marke der Microsoft Corporation in den Vereinigten Staaten und/oder anderen Ländern. USB-C ist eine Marke des USB Implementers Forum. Alle anderen Marken sind Eigentum ihrer jeweiligen Inhaber. Änderungen der technischen Produktdaten ohne Vorankündigung vorbehalten. Die gezeigten Bilder können vom tatsächlichen Produkt leicht abweichen.

\*1 MB/s = 1 Million Bytes pro Sekunde. Basierend auf internen Tests; die Leistung kann je nach Hostgerät, Nutzungsbedingungen, Laufwerkskapazität und anderen Faktoren variieren.

\*\*1 TB = 1 Billion Bytes. Abhängig von der Betriebsumgebung kann die tatsächlich nutzbare Kapazität abweichen.

© 2022 Western Digital Corporation und Tochterunternehmen. Alle Rechte vorbehalten. Western Digital Technologies, Inc. ist Verkäufer und Lizenznehmer für SanDisk® Produkte in der Region Amerika.

Western Digital 951 SanDisk Drive Milpitas, Kalifornien 95035 USA